# **LAMPIRAN**

Lampiran 1 : Data Nilai Ekspor Provinsi Bali (US\$) Periode Januari 2015 sampai Desember 2021

| Ekspor Bulanan Provinsi Bali (US\$) |          |          |          |          |          |          |          |
|-------------------------------------|----------|----------|----------|----------|----------|----------|----------|
|                                     | Tahun    |          |          |          |          |          |          |
| <b>Bulan</b>                        | 2015     | 2016     | 2017     | 2018     | 2019     | 2020     | 2021     |
| Januari                             | 38080345 | 36191105 | 39154169 | 49728570 | 50057354 | 46595578 | 35279255 |
| Februari                            | 40932454 | 40331684 | 45168869 | 45280317 | 48637402 | 50764165 | 39746244 |
| Maret                               | 50671386 | 47447483 | 51927333 | 59233497 | 57308658 | 44160861 | 47599877 |
| April                               | 48421540 | 42654421 | 40105818 | 49153691 | 51590035 | 26350478 | 44393681 |
| Mei                                 | 36646841 | 41660760 | 50841196 | 49513054 | 59146140 | 25756676 | 38188098 |
| Juni                                | 39936064 | 48050453 | 39467843 | 33350549 | 32569033 | 32257489 | 39173657 |
| Juli                                | 34208932 | 28158523 | 41112256 | 46423640 | 44757639 | 33994467 | 31395387 |
| <b>Agustus</b>                      | 38041330 | 40664715 | 43072264 | 44122707 | 46434743 | 33807208 | 39364228 |
| September                           | 40037757 | 40512116 | 44958201 | 47782934 | 45231781 | 38465302 | 40850026 |
| Oktober                             | 48570874 | 53778427 | 47692769 | 53983146 | 59068047 | 40458024 | 49413807 |
| November                            | 40966429 | 44205729 | 45807570 | 61315101 | 51016660 | 41772255 | 48822983 |
| Desember                            | 42167747 | 41410436 | 47239632 | 55956089 | 45859480 | 41996560 | 51790489 |

Lampiran 2 : *Package* yang dibutuhkan

> #PACKAGE YANG DIBUTUHKAN > library(readxl)<br>> library(EnvStats)<br>> library(EnvStats)<br>> library(MASS)<br>> library(MASS)<br>> library(Intest)<br>> library(Entest)<br>> library(FitaR)<br>> library(statsgazer)<br>> library(Isad)<br>> library(Intextsa)<br>> library(Intextsa)<br>>  $> 1$ ibrary(readxl) > library(funitRoots)<br>> library(strucchange)<br>> library(reshape)<br>> library(Rmisc)<br>> library(fBasics)<br>> library(tseries)<br>> library(car)<br>> library(nortes) > library(portes)<br>> library(portes)<br>> library(knitr) > library(Knitr)<br>> library(AID)<br>> library(fGarch)<br>> library(rugarch)<br>> library('fpp2')<br>> library(TTR) > library(TSA)<br>> library(TSA)<br>> library(graphics)  $> 1$ 

```
Lampiran 3 : Input data pada aplikasi R Studio
```

```
> setwd("D:/DATA C/Desktop/Skripsi/Data")
> #INPUT DATA
> ekspor.real <- read_excel('Data Skripsi.xlsx', sheet = "Lembar1")
> ekspor.real<- ekspor.real[,c(-1)]<br>> ekspor.real<- ekspor.real[,c(-1)]
> ekspor.real
                  Feb
                                                               Jul
         Jan
                           Mar
                                    Apr
                                             May
                                                      Jun
                                                                        Aug
2015 38080345 40932454 50671386 48421540 36646841 39936064 34208932 38041330
2016 36191105 40331684 47447483 42654421 41660760 48050453 28158523 40664715
2017 39154169 45168869 51927333 40105818 50841196 39467843 41112256 43072264
2018 49728570 45280317 59233497 49153691 49513054 33350549 46423640 44122707
2019 50057354 48637402 57308658 51590035 59146140 32569033 44757639 46434743
2020 46595578 50764165 44160861 26350478 25756676 32257489 33994467 33807208
2021 35279255 39746244 47599877 44393681 38188098 39173657 31395387 39364228
Dec
2016 40512116 53778427 44205729 41410436
2017 44958201 47692769 45807570 47239632
2018 47782934 53983146 61315101 55956089
2019 45231781 59068047 51016660 45859480
2020 38465302 40458024 41772255 41996560
2021 40850026 49413807 48822983 51790489
>1
```
Lampiran 4 : R *Code* plot *time series* data keseluruhan

```
> #PLOT DATA REAL NILAI EKSPOR
> plot(ekspor.real, col="black", main="Nilai Ekspor Provinsi Bali", xlab="waktu",
       type="o", ylab="Nilai ekspor",lty=1, lwd = 1.5)
\ddot{+}\geq
```
Lampiran 5 : R *Code input* data *training*

```
> #Data Training
> ekspor << read_excel('Data Nilai Ekspor Skripsi.xlsx', sheet = "Lembar1")<br>> ekspor <- read_excel('Data Nilai Ekspor Skripsi.xlsx', sheet = "Lembar1")
> ekspor<-ts(ekspor,start=c(2015,1),freq=12)
> ekspor
an Feb Mar Apr May Jun Jul Aug دار العربية<br>2015 38080345 40932454 50671386 48421540 36646841 39936064 34208932 38041330
2016 36191105 40331684 47447483 42654421 41660760 48050453 28158523 40664715
2017 39154169 45156869 51927333 40105818 50841196 39467843 41112256 43072264<br>2018 49728570 45280317 59233497 49153691 49513054 33350549 46423640 44122707<br>2019 50057354 48637402 57308658 51590035 59146140 32569033 44757639 
2020 46595578 50764165 44160861 26350478 25756676 32257489 33994467 33807208
Sep Oct Nov Dec<br>2015 40037757 48570874 40966429 42167747
                                                        Dec
2016 40512116 53778427 44205729 41410436
2017 44958201 47692769 45807570 47239632
2018 47782934 53983146 61315101 55956089<br>2018 47782934 53983146 61315101 55956089
2020 38465302 40458024 41772255 41996560
```
Lampiran 6 : R *Code input* data *testing*

```
> #Data Testing
> data.test = ts(ekspor.real[73:84], start=73, end=84)
 data.test
Time Series:
Start = 73End = 84Frequency =35279255 39746244 47599877 44393681 38188098 39173657 31395387 39364228
 [1][9] 40850026 49413807 48822983 51790489
```
Lampiran 7 : R *Code* uji kestasioneran dalam ragam

```
> #stasioneritas Dalam Ragam
> #Syarat stasioner dalam ragam adalah lamda=1
> BoxCox(ekspor)# Hasil menunjukkan bahwa lamda=0.996 artinya data belum stasioner dalam ragam
```
Lampiran 8 : R *Code* dan *output* uji kestasioneran dalam rata- rata

```
> #Stasioneritas Dalam Rataan
> #Note: data dapat dikatakan stastioner apabila p-value < alpha
> #sebelum diferencing
> par (mfrow=c(1,2))
> par(mrrow=c(1,2))<br>> plot(ekspor, col="black", main="Data In Sample ", xlab="waktu",<br>+ type="o", ylab="Nilai ekspor",lty=1, lwd = 1.5)<br>> Acf(ekspor,lag.max = 48)
> adf.test(ekspor)
           Augmented Dickey-Fuller Test
```

```
data: ekspor
nucu.<br>Dickey-Fuller = -2.2622, Lag order = 4, p-value = 0.4686<br>alternative hypothesis: stationary
```
Lampiran 9 : *Output* uji kestasioneran rata – rata setelah *differencing*

**STATISTICS** 

```
>#setelah diferencing
> par (mfrow=c(1,2))
> plot(diff(ekspor), col="black", main="bata In Sample ", xlab="waktu",
\rightarrow Accordingle 10", ylab="Nilai ekspor", lty=1, lwd = 1.5)<br>
\rightarrow Acf (diff(ekspor), lag.max = 48)<br>
\rightarrow adf.test(diff(ekspor))
            Augmented Dickey-Fuller Test
```

```
data: diff(ekspor)
Dickey-Fuller = -5.235, Lag order = 4, p-value = 0.01alternative hypothesis: stationary
```
Lampiran 10 : R *Code* menampilkan plot ACF dan PACF

```
> #ACF DAN PACF UNTUK DATA YANG STASIONER
> par (mfrow=c(1.2))
> Acf(diff(ekspor), lag.max = 48)
> Pacf(diff(ekspor), lag.max = 48)
```
Lampiran 11 : R *Code input* model SARIMA(0,1,1)(1,0,0)<sup>12</sup> dan hasil uji

koefisien

```
> #Model Dugaan
> mouer buydan<br>> Arima.1<-Arima(ekspor, order = c(0,1,1), seasonal=list(order=c(1,0,0), periode=12), method = "ML")<br>> summary(Arima.1)
Series: ekspor
ARIMA(0,1,1)(1,0,0)[12]Coefficients:
      ma1 sar1<br>0.7158 0.4428-
s.e. 0.0981 0.1127
sigma^2 = 4.096e+13: log likelihood = -1214.09<br>AIC=2434.17 AICC=2434.53 BIC=2440.96
Training set error measures:
ME RMSE MAE MPE MAPE MASE ACF1<br>Training set -191250.6 6265099 4590814 -2.484089 11.42157 0.7382987 0.09927466
> coeftest(Arima.1)
z test of coefficients:
Estimate Std. Error z value Pr(>|z|)<br>ma1 -0.715753 0.098123 -7.2945 2.999e-13 ***<br>sar1 0.442768 0.112721 3.9280 8.566e-05 ***
Signif. codes: 0 '***' 0.001 '**' 0.01 '*' 0.05 '.' 0.1 ' ' 1
\vert
```
Lampiran 12 : R *Code* penamaan model hasil *overfitting*

```
> # Model hasil overfitting
> Arima.2<-Arima(ekspor, order = c(1,1,1), seasonal=list(order=c(1,0,0), periode=12), method = "ML")
> Arima. 3<-Arima (ekspor, order = c(0,1,2), seasonal=list(order=c(1,0,0), periode=12), method = "ML")<br>>Arima. 4<-Arima(ekspor, order = c(0,1,2), seasonal=list(order=c(1,0,0), periode=12), method = "ML")<br>>Arima. 4<-
```

```
Lampiran 13 : R Code untuk input model SARIMA(1,1,1)(1,0,0)
12 dan output
```
uji koefisien

```
> Arima. 2<-Arima(ekspor, order = c(1,1,1), seasonal=list(order=c(1,0,0), periode=12), method = "ML")
> summary(Arima.2)
Series: ekspor
ARIMA(1,1,1)(1,0,0)[12]Coefficients:
ar1 and sar1<br>0.1974 -0.8085 0.4181<br>5.e. 0.1633 0.0970 0.1146
sigma^2 = 4.09e+13: log likelihood = -1213.36<br>AIC=2434.71 AICc=2435.32 BIC=2443.76
Training set error measures:
                                RMSE
                                            MAE
                                                         MPE
                                                                   MAPE
                                                                                MASE
                         ME
                                                                                                  ACF1
Training set -233290.3 6215282 4608734 -2.597165 11.47413 0.7411805 -0.007515458
> coeftest (Arima, 2)
z test of coefficients:
       Estimate Std. Error z value Pr(>|z|)ar1 0.197362 0.163349 1.2082 0.2269606<br>ma1 -0.808501 0.096958 -8.3387 < 2.2e-16 ***<br>sar1 0.418126 0.114635 3.6474 0.0002649 ***
Signif. codes: 0 '***' 0.001 '**' 0.01 '*' 0.05 '.' 0.1 ' ' 1
\zeta=1
```
Lampiran 14 : R *Code* untuk *input* model SARIMA (0,1,2)(1,0,0) <sup>12</sup> dan *output* uji koefisien

```
> Arima. 3<-Arima(ekspor, order = c(0,1,2), seasonal=list(order=c(1,0,0), periode=12), method = "ML")
> summary(Arima.3)
Series: ekspor
ARIMA(0,1,2)(1,0,0)[12]Coefficients:
                       ma2ma1
                                sar1
      mal ma2 sar1<br>0.6276 -0.1229 0.4279-<br>0.1112 0.1064 0.1125
s.e.sigma^{-2} = 4.093e+13: log likelihood = -1213.45
AIC=2434.89 AICC=2435.5 BIC=2443.94
Training set error measures:
                                RMSE
                                                        MPE
                                                                  MAPE
                        ME
                                            MAE
                                                                              MASE
                                                                                              ACF1
Training set -232705.4 6217195 4615697 -2.589603 11.48853 0.7423003 0.005479637
> coeftest(Arima.3)
z test of coefficients:
Estimate Std. Error z value Pr(>|z|)<br>ma1 -0.62762 0.11121 -5.6435 1.666e-08 ***<br>ma2 -0.12293 0.10639 -1.1554 0.247908<br>sar1 0.42786 0.11251 3.8030 0.000143 ***
Signif. codes: 0 '***' 0.001 '**' 0.01 '*' 0.05 '.' 0.1 ' ' 1
```
Lampiran 15 : R *Code* untuk *input* model SARIMA(0,1,1)(2,0,0) <sup>12</sup> dan *output*

л

335

## uji koefisien

```
> Arima.4<-Arima(ekspor, order = c(0,1,1), seasonal=list(order=c(2,0,0), periode=12), method = "M L")
L)<br>> summary(Arima.4)<br>Series: ekspor<br>ARIMA(0,1,1)(2,0,0)[12]
Coefficients:
mai sar1 sar2<br>-0.7152 0.4171 0.0524<br>s.e. 0.0958 0.1363 0.1592
sigma^2 = 4.148e+13: log likelihood = -1214.03<br>AIC=2436.07 AICC=2436.67 BIC=2445.12
Training set error measures:
                                     RMSE
                             MFMAE
                                                                  MPE
                                                                             M\Delta PF
                                                                                             MASEACF1Training set -209612.9 6258960 4578171 -2.523221 11.40448 0.7362654 0.09033676
> coeftest(Arima.4)
z test of coefficients:
Estimate Std. Error z value Pr(>|z|)<br>ma1 -0.715207 0.095782 -7.4670 8.203e-14 ***<br>sar1 0.417066 0.136254 3.0610 0.002206 **<br>sar2 0.052438 0.159232 0.3293 0.741916
Signif. codes: 0 '***' 0.001 '**' 0.01 '*' 0.05 '.' 0.1 ' ' 1
```
Lampiran 16 : R *Code* untuk *input* model SARIMA (0,1,1)(1,0,1) <sup>12</sup> dan *output* uji koefisien

```
> Arima.5<-Arima(ekspor, order = c(0,1,1), seasonal=list(order=c(1,0,1), periode=12), method = "M L")
> summary(Arima.5)
Series: ekspor<br>ARIMA(0,1,1)(1,0,1)[12]
Coefficients:
             ma1sar1
                                    sma1
         -0.7135 0.6211 -0.23280.0943 0.3500 0.4680
s.e.sigma^2 = 4.135e+13: log likelihood = -1213.98<br>AIC=2435.96 AICC=2436.56 BIC=2445.01
Training set error measures:
11-411111119 Set error measures:<br>Training set -222378.8 6249056 4543480 -2.549591 11.34 0.7306863 0.07951149
> coeftest(Arima.5)
z test of coefficients:
Estimate Std. Error z value Pr(>|z|)<br>ma1 -0.713521 0.094303 -7.5662 3.842e-14 ***<br>sar1 0.621076 0.350029 1.7744 0.0760 .<br>sma1 -0.232824 0.467975 -0.4975 0.6188
                                                   0.6188Signif. codes: 0 '***' 0.001 '**' 0.01 '*' 0.05 '.' 0.1 ' ' 1
```
Lampiran 17 : R *Code* dan *output* uji Ljung – Box model

```
SARIMA (0,1,1)(1,<mark>0,1)<sup>12</sup></mark>
                                                          a_x> #Diagnosis Cacking Model Arima 1
> # Uji Ljung-Box
> print(Box.test(Arima.1$residuals, type = "Ljung-Box"))
        Box-Liung test
data: Arima.1$residuals
```
Lampiran 18 : R *Code* dan *output* uji *Kolmogorov-Smirnov* model SARIMA

```
(0,1,1)(1,0,1)^{12}> # Uji Kolmogorov-Smirnov
> print(ks.test(Arima.1$residuals, "pnorm", mean=mean(Arima.1$residuals), sd=sd(Arima.1$residual
\sim
```
One-sample Kolmogorov-Smirnov test

X-squared =  $0.73958$ , df = 1, p-value = 0.3898

data: Arima.1\$residuals  $D = 0.10743$ , p-value = 0.3517 alternative hypothesis: two-sided

# Lampiran 19 : R *Code* uji plot model SARIMA (0,1,1)(1,0,1)<sup>12</sup>

```
> # Uji Plot
> par(mfrow=c(2,2))<br>> par(mfrow=c(2,2))<br>> plot(residuals(Arima.1), ylab ='Residuals', type='o',col='blue',main="(a) Residual Terhadap Order");
>abline(h=0)
> acf(Arima.1$residuals,main='(b) Plot ACF Residual'
> qqnorm(Arima.1$residuals, col=6, main="(c) Normal Plot Residual")<br>> qqnorm(Arima.1$residuals, col=6, main="(c) Normal Plot Residual")<br>> qqline(Arima.1$residuals)
> hist(Arima.1$residuals, probability = T, main = "(d) Histogram Residual", xlab = "Sisaan")<br>> lines(density(Arima.1$residuals), col=6)
```
Lampiran 20 : R *Code* dan *output* hasil peramalan tahun 2021

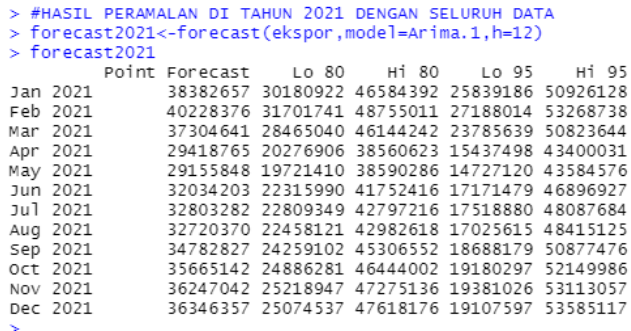

### Lampiran 21 : R *Code* plot perbandingan hasil peramalan tahun 2021

```
> #Plot Perbandingan Hasil Prediksi Tahun 2021
> par (mfrow=c(1,1))
> plot(forecast2021,main="Perbandingan Hasil Tahun 2021", ylab="jumlah", xlab="waktu")
> par(col="red")<br>> lines(fitted(Arima.1))
> par (col="Black")
> par(col= Black )<br>
> lines(ekspor.real)<br>
> abline(v=73, lty=4, col="red")<br>
> legend("topleft",c("Data aktual","Fitting","Hasil Peramalan"),<br>
- col=c("black","red","Blue"),lty=1, cex=0.6, text.font=1)
\frac{1}{2} 1
```
# Lampiran 22 : R *Code* dan *output* hasil peramalan tahun 2022

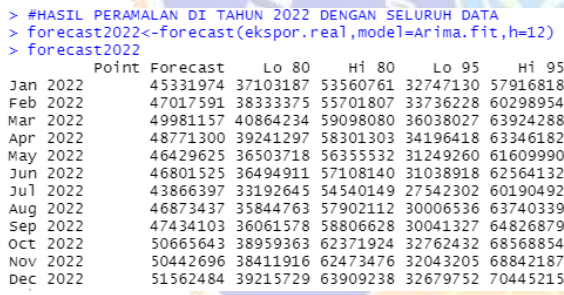

Lampiran 23 : R *Code* plot perbandingan hasil peramalan tahun 2021

x в п > par(mfrow=c(1,1))<br>> plot(forecast2022,main="Prediksi Tahun 2022", ylab="jumlah", xlab="waktu")<br>> lines(ekspor.real)<br>> lines(expor.real)<br>> abline(v=73, lty=4, col="red")<br>> legend("topleft",c("bata aktual","Hasil Peramalan